## **Guidelines for attending the 2022 Eastern Water Resources Development and Management Public Company Limited's**

# **Annual General Meeting of Shareholders by electronic means (Inventech Connect).**

Due to the current spread of the Coronavirus Disease 2019 **("COVID -19")**, which still affects a wide range of areas in Thailand creating uncertainty, the Company has a deep concern about the health and safety of the shareholders and all concerned parties in the Meeting. Therefore, to be able to hold the meeting within the period specified by the law, the Company will hold the 2022 AGM through electronic meansonlyand will not have any physical registration at the meeting on Friday, 29 April 2022.

Shareholders and proxies wishing to attend the meeting can proceed according to the procedure for submitting the request form to attend the meeting via electronic media as follows :

### **Step for requesting Username & Password from via e-Request system**

1. The Shareholders must submit a request to attend the meeting by Electronic Means via Web Browser at <https://app.inventech.co.th/EASTW173560R> or scan QR Code  $\Box$  and follow the steps as shown in the picture.

.

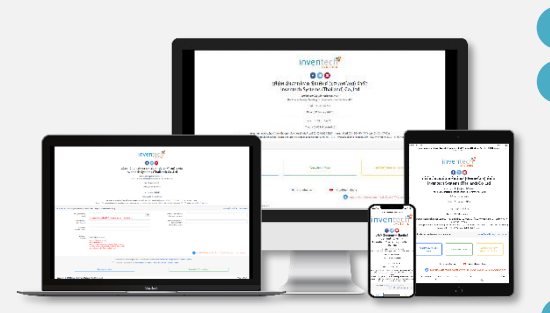

**\*\* 1 email account per 1 shareholder ID\*\***

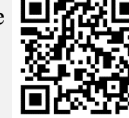

. . **2 Shareholders choose the type of request form to file.**

**3 Fill in the information shown on the registration page, which requires the following information:** Identification number/Passport number (if the shareholders or proxies are not permanent resident or Thai Passport holder), shareholder registration number, first and family name, number of shares held, e-mail address, telephone number and other attachments.

**1 Click link URL or scan QR Code in the letter notice Annual General Meeting.**

- . **4 agree to the Requirements for Meeting Attendance via the Inventech Connect.**
- . **5 Click "Request" button.**

. **6 Please wait for an email from the officer informing the shareholder of meeting details and Username & Password.**

2.For Shareholders who would like to attend the Meeting either through the Electronic Means by yourself or by a proxy who is not the provided independent directors, please note that the electronic registration will be available from 20 April 2022 at 8:30 a.m. and shall be closed on 29 April 2022 until the end of the meeting.

3 . The electronic conference system will be available on 29 April 2022 at 11:30a.m. (2 hours before the opening of the meeting). Shareholders or proxy holders shall use the provided Username and Password and follow the instruction manual to access the system.

# **If you have any problems with the software, please contact Inventech Call Center**

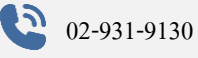

@inventechconnect

The system available during 20-29 April 2022 at 08.30 a.m. – 05.30 p.m.

**(Specifically excludes holidays and public holidays)**

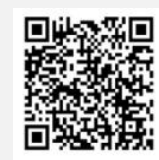

**Report a problem**

### **Attachments**

#### **1. If you are an individual:**

#### **(1) Attending in person**:

- A copy of personal ID card, government officer card, driver's license or passport (for foreigner) which is still valid, signed and certified as true copy.

#### **(2) Attendingby proxy:**

- A completed proxy form, which is attached to the notice calling the meeting of shareholders, that has been signed by the proxy grantor (the shareholder) and the proxy, and has stamp duty of 20 baht affixed. For the convenience of the shareholders, the Company will affix stamp duty on the proxy forms, which have not been stamped.

- A copy of personal ID card, government officer card, driver's license or passport (for foreigner) of the proxy grantor and the proxy, which is not expired certified by the proxy grantor (the shareholder) and the proxy.

#### **2. If you are a juristic person:**

### **(1) Attending in person via an authorisedrepresentative of the shareholder:**

 - A copy of personal ID card, government officer card, driver's license or passport (for foreigner) of the authorised representative, which is not expired certified by the authorised representative.

- A copy of the Affidavit of Incorporation of the shareholder (issued within the last three months) certified as true and correct by the authorised representative of the shareholder having the power and authority to act on the shareholder's behalf and with the company's seal affixed (if any). The document must bear a statement indicating that the representative attending the meeting has the power to act on behalf of the shareholder.

### **(2) Attending by proxy:**

- A completed proxy form, which is attached to the notice calling the meeting of shareholders, signed by the proxy grantor (the authorised representative of the shareholder) and the proxy, with stamp duty of 20 baht affixed**.**

- A copy of the Affidavit of Incorporation of the shareholder (issued within the last three months) certified as true and correct by the authorised representative of the shareholder having the power and authority to act on the shareholder's behalf and with the company's seal affixed (if any). The document must bear a statement indicating that the representative signing the proxy form has the power to act on behalf of the shareholder.

- A copy of personal ID card, government officer card, driver's license or passport (for foreigner) of the authorised representative and the proxy, which is not expired certified by the authorized representative and the proxy.

#### **3) If you are a juristic person incorporated under foreign laws:**

The provisions specified in (1) and (2) above shall apply mutatis mutandis to a shareholder who is a juristic person incorporated under foreign laws subject to the following conditions:

- The Affidavit of Incorporation of such juristic person shall be issued by either the governmental authority of the country in which the juristic person is situated or by an officer of such juristic person, provided that the Affidavit of Incorporation contains the name of the juristic person, the name(s) of the person(s) having authority to sign on behalf of the juristic person together with any restrictions or conditions on the power of such person(s), and the address of the head office of the juristic person.

- An English translation must be attached to any original document that is not in English and the translation must be certified by the authorised representative(s) of such juristic person.

- Any document made overseas must be notarised by the Notary Public, or authorized organisation under local law and certified by the Royal Thai Embassy, Royal Thai Consulate or an authorised officer.

- The Company reserves the right to refuse to register shareholders or proxies if the required documents and evidence are incomplete or inaccurate or do not meet the requirements and conditions specified above.

### **Appointment of proxy**

 The company has provided 3 types of proxy in line with the Ministry of Commerce's requirement as follows:

**- Form A** is a regular form, the proxy grantor can appoint proxy holder to vote freely.

 **- Form B** contains clearly specified details, the proxy grantor can appoint the proxy holder to vote on their behalf separately in each agenda.

 **- Form C** is for foreign investor shareholders who have appointed a Custodian in Thailand to hold and look after the shares on their behalf.

- Please carefully study the details of the meeting agenda before appointing a proxy.
- Shareholders shall use only one type of Proxy Form (the Company disseminated only Proxy Form B for every shareholder, while shareholders can also download Proxy Form A or Form C a[t www.eastwater.com\)](http://www.eastwater.com/).
- To appoint a proxy, you must complete the proxy form and both you and your proxy must sign the form.
- You may appoint and authorise only one proxy to attend the meeting and cast votes on your behalf. But you may not split your shares between proxies to separate votes.
- For Asset Management Company and foreign shareholder that have appointed a custodian to in Thailand to hold and care for their share who wishes grants the proxy to Independent Director may grant proxy through the e-Proxy Voting in TSD system **within 17.00 hrs. on Thursday, April 28, 2022**. The Asset Management Company and the custodian does not need to send any documents to the Company.

#### **Appointment of the independent director(s) of the Company as proxy.**

 1. If you are unable to attend the 2022 AGM in person, you may appoint an independent director specified by the Company in the document sent to you with the notice of the meeting as proxy. In this case, please fill in either Proxy Form A, or B, or C.

 2. The name and information of the independent director appointed as proxy must be specified in the proxy form so that he can vote at the meeting on your behalf if you are unable to attend the meeting.

3. You should use any of the following names and details of the Company's independent director to appoint him as proxy:

# **1. Mr. Chartchai Uthaipan**, Independent Director, aged 61 years

Eastern Water Resources Development and Management Plc.

 $25<sup>th</sup>$  Fl., Eastwater Building, No. 1, Soi Vibhavadee-Rangsit 5,

Vibhavadee-Rangsit Road, Jomphol, Chatuchak, Bangkok 10900

# **This director has no special interest in the matters proposed as agenda items.**

**2. Adm. Pichet Tanaset**, Independent Director, aged 63 years

Eastern Water Resources Development and Management Plc.

 $25<sup>th</sup>$  Fl., Eastwater Building, No. 1, Soi Vibhavadee-Rangsit 5,

Vibhavadee-Rangsit Road, Jomphol, Chatuchak, Bangkok 10900

#### **This director has no special interest in the matters proposed as agenda items.**

**3. Mr. Surapat Malai**, Independent Director, aged 50 years

Eastern Water Resources Development and Management Plc.

 $25<sup>th</sup>$  Fl., Eastwater Building, No. 1, Soi Vibhavadee-Rangsit 5,

Vibhavadee-Rangsit Road, Jomphol, Chatuchak, Bangkok 10900

#### **This director has no special interest in the matters proposed as agenda items.**

The Independent Director who has been designated as a proxy shall vote according to the shareholder directions. If the proxy's failure to comply with such directions causes you damage, you have the right to pursue legal action. (If Shareholder does not specify a vote on the proxy form, Independent Directors acting as the proxy will consider and vote as appropriate.)

- If you choose to appoint an independent director as a proxy, you should send all relevant documents to the Company at the address below by **April 22, 2022:**

**Eastern Water Resources Development and Management Public Company Limited**

**Legal Affairs and Corporate Governance Office**

**25th Fl., Eastwater Building, No. 1,Soi Vibhavadee-Rangsit5,** 

**Vibhavadee - Rangsit Road, Jomphol, Chatuchak, Bangkok 10900**

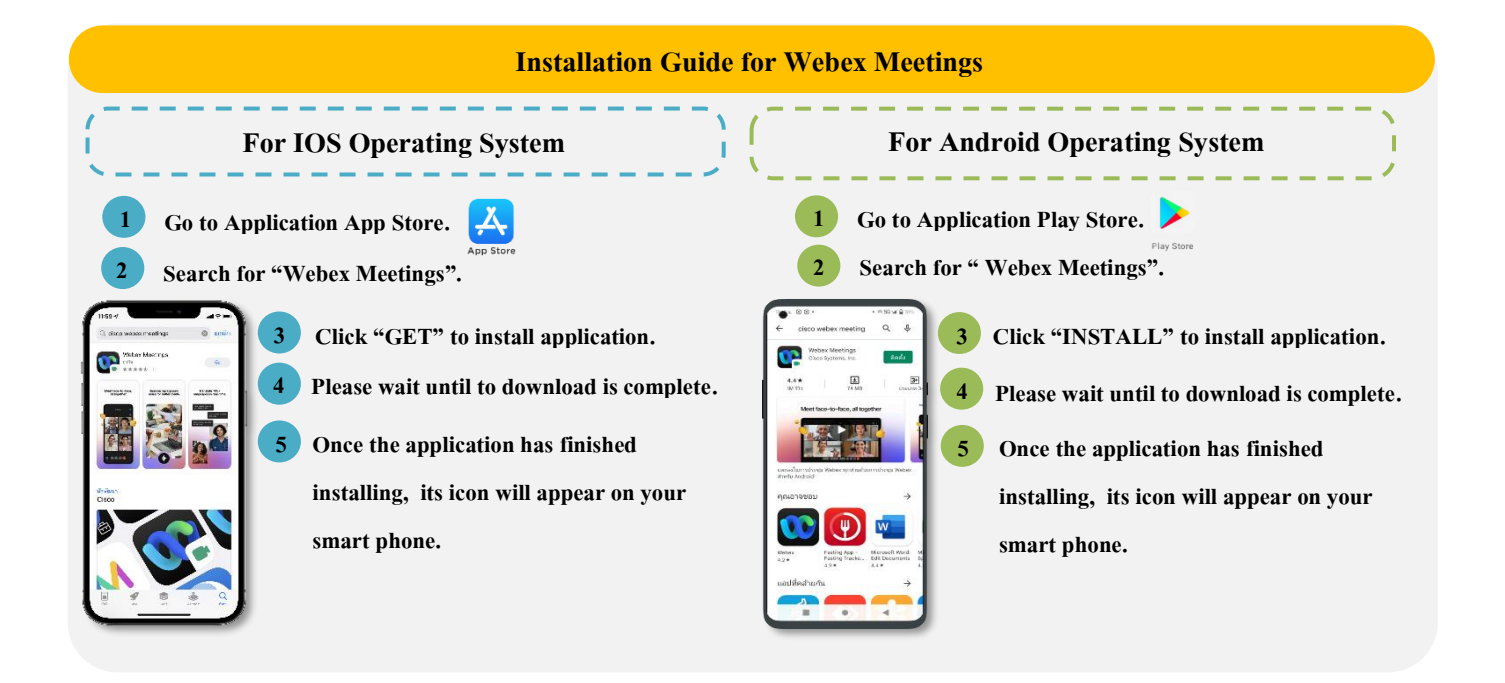

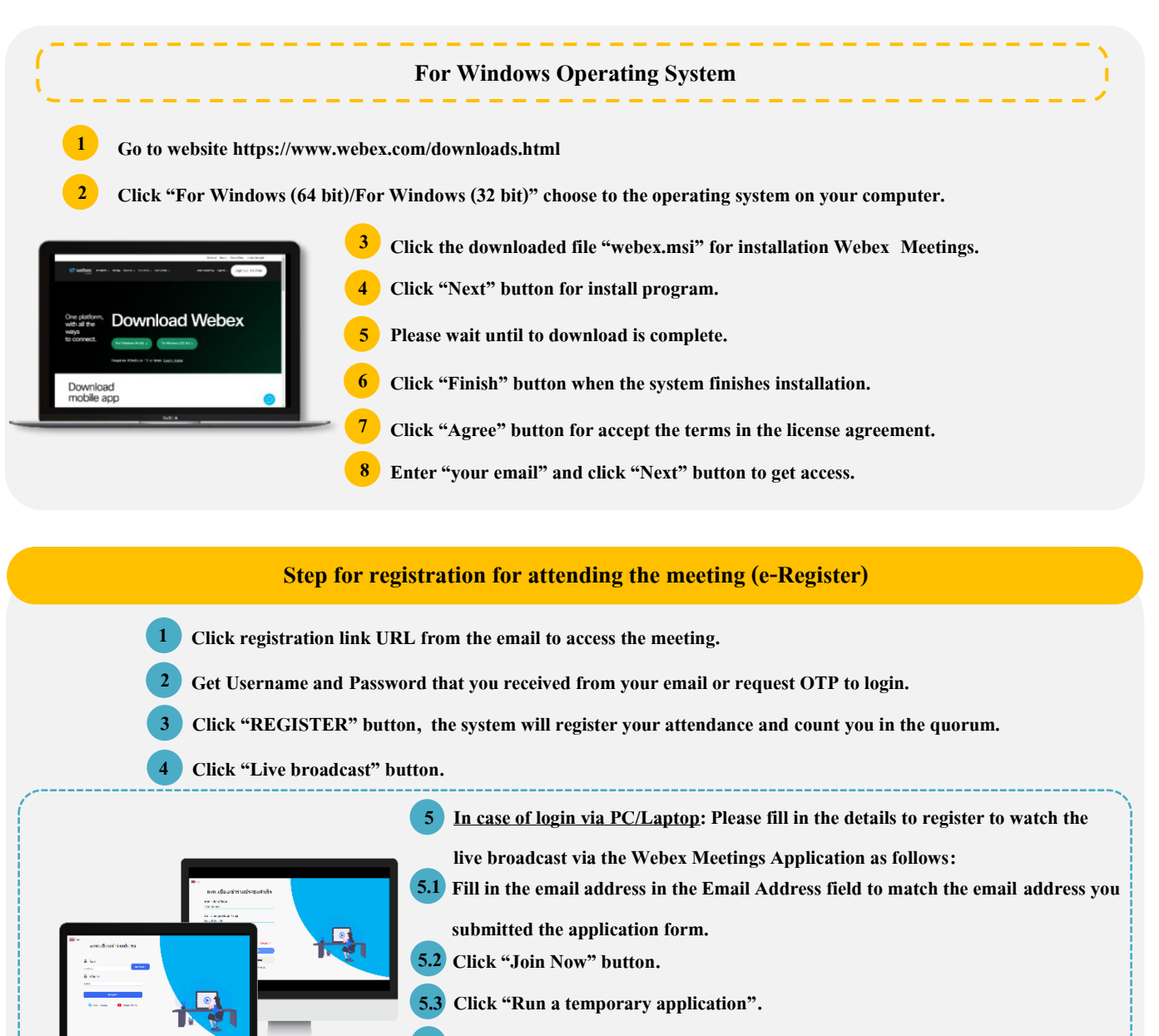

. **5.4 Click the downloaded file.**

.

**5.5 Click "Join Event" button to attend the meeting.**

. **5 In cases of login via Mobile/iPad: Please fill in the details to register to watch the live broadcast via the Webex Meetings Application as follows:** . **5.1 Click "Join" button. In case you have never used Webex Meetings. In the first use, there will be apopup window, you must click "ACCEPT" (Android) or click "I Accept" (iOS) to proceed.** . **5.2 Enter your name in the Name box, fill in the email address in the Email Address field to match the email address you submitted the application form.** . **5.3 Click "Accept" to authorise the different access required by the application.**

**5.4 Click "Join" button to get in to meeting.**

.

# Enclosure 1

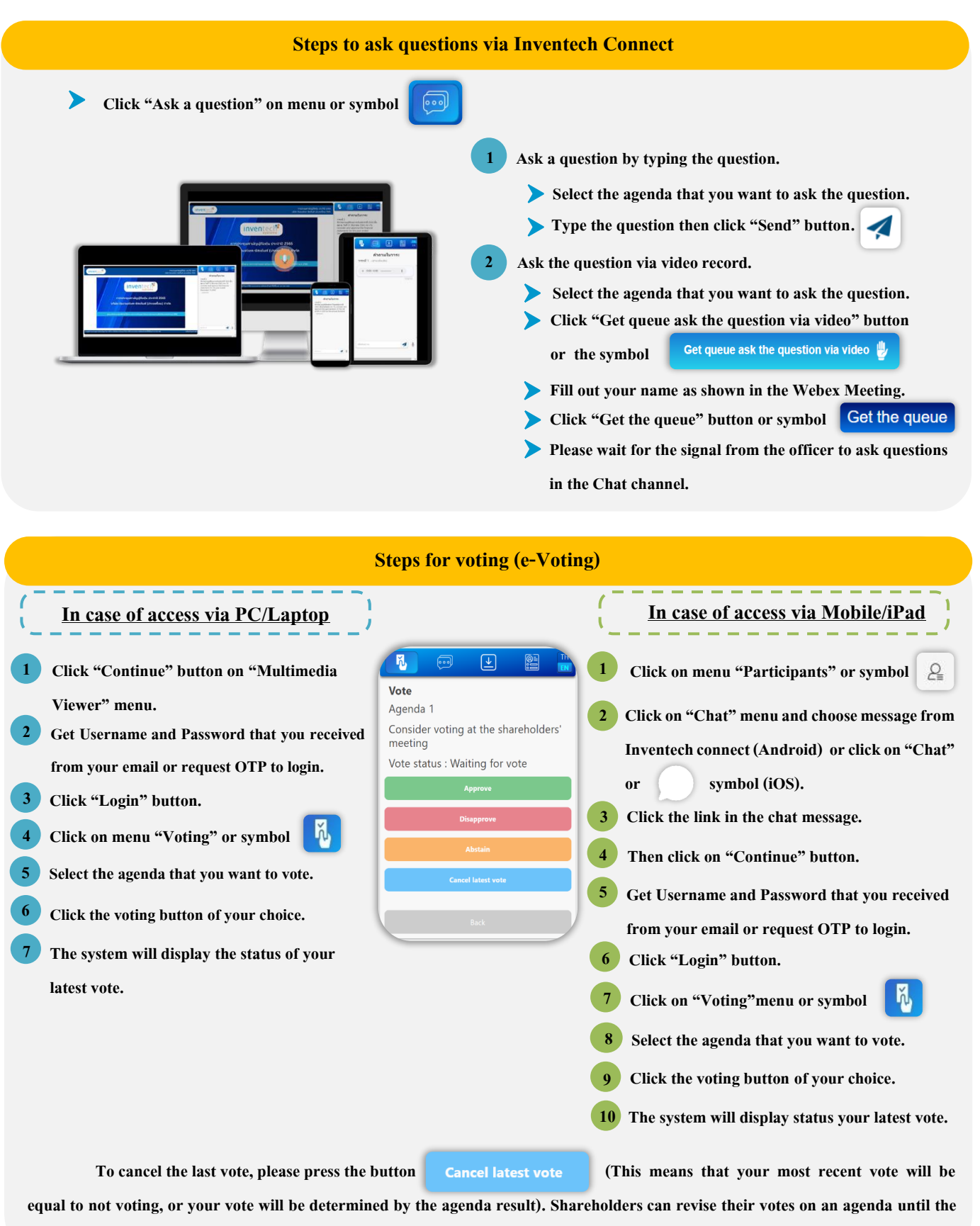

**system closes voting period.**

# **Installation Guide for Webex Meetings and How to use Inventech Connect**

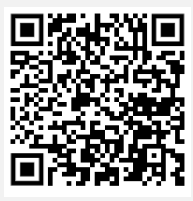

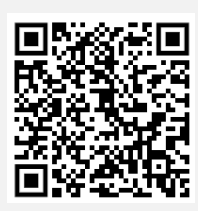

**User Manual viae-Request Installation Guide for Webex Meetings User Manual Inventech Connect**

**Note** Operation of the electronic conferencing system and Inventech Connect systems. Check internet of shareholder or proxy include

equipment and/or program that can use for best performance. Please use equipment and/or program as the follows to use systems.

- 1. Internet speed requirements.
	- High-Definition Video: Must be have internet speed at 2.5 Mbps (recommended internet speed).
	- High Quality Video: Must be have internet speed at 1.0 Mbps.
	- -Standard Quality Video: Must be have internet speed at 0.5 Mbps.
- 2. Equipment requirements.
	- -Smartphone/Tablet that use iOS or Android OS.
	- -PC/Laptop that use Windows or Mac OS.
- 3. Either Firefox or Chrome (Recommend) or Safari internet browser.

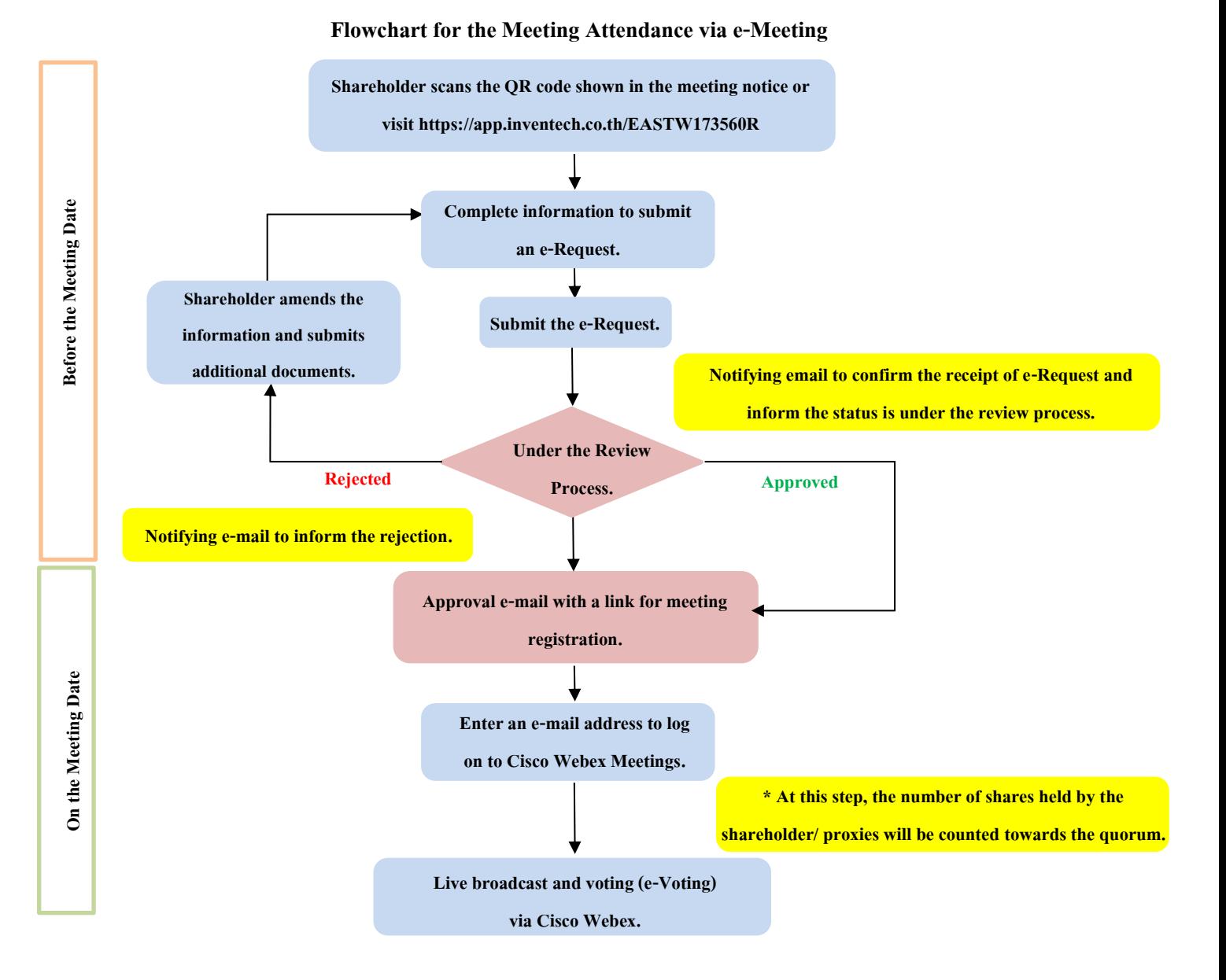

#### **Note**

**1. For a proxy appointed by multiple shareholders:**

**-Such proxy may press the "Switch Account" button to log into other accounts, and the votes and the meeting quorums of previously used accounts will still be included as the base number of votes.**

#### **2. Leaving the meeting**

**- Meeting participants may press the "Leave Meeting" button to leave the meeting. In this case the votes of shareholders/proxies will be annulled for the remaining agenda items that have not yet been voted on.**